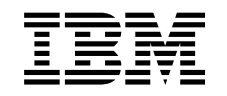

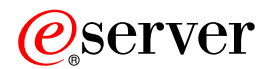

iSeries

Erste Schritte mit iSeries Access für Windows

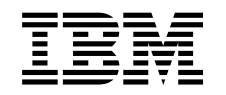

# ERserver

iSeries

Erste Schritte mit iSeries Access für Windows

# **Inhaltsverzeichnis**

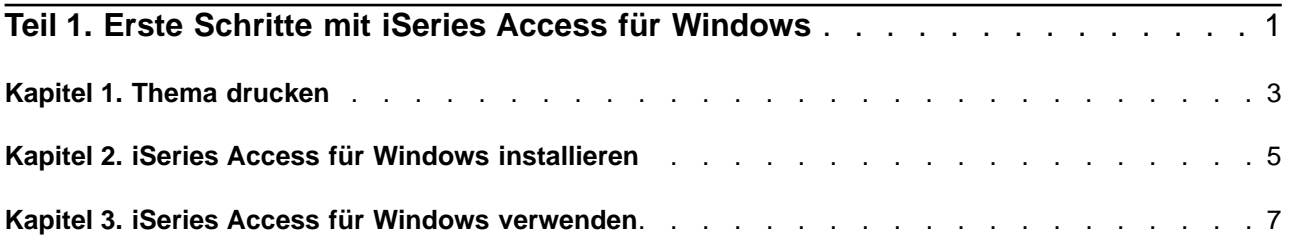

## <span id="page-6-0"></span>**Teil 1. Erste Schritte mit iSeries Access für Windows**

### **iSeries Access für Windows - Beschreibung**

iSeries Access für Windows ist das neueste Angebot des Produkts 5722-XE1. Die früheren Versionen als V5R2 von iSeries Access für Windows hießen Client Access Express. iSeries Access für Windows bietet eine leistungsstarke Funktionspalette für die Verbindung von PCs zu iSeries-Servern. Mit diesem Programm können Endbenutzer und Anwendungsprogrammierer Geschäftsdaten, -anwendungen und -ressourcen unternehmensweit nutzen, da die iSeries-Ressourcen auf den PC-Desktop erweitert werden. Die Funktionen der integrierten grafischen Benutzerschnittstelle erhöhen die Produktivität von Endbenutzern, die auf Ressourcen auf iSeries-Servern zugreifen.

iSeries Access für Windows ist mit den Betriebssystemen Windows 98, Windows Me, Windows 2000, Windows XP und Windows NT 4.0 kompatibel.

iSeries Access für Windows

- ist ein Windows-Client für die Verwendung über TCP/IP.
- ist ein voll funktionsfähiger Client, der viele Komponenten aus den Produktversionen vor V5R2 (Client Access für Windows 95/NT) enthält, so beispielsweise die Komponenten ″PC5250″ und ″Datenübertragung″ (mit zusätzlichen Erweiterungen).
- kann mit iSeries-Servern über eine sichere Verbindung kommunizieren, die Secure Sockets Layer (SSL) verwendet.
- v ermöglicht eine optimierte Installation, die auch Administratoren größere Flexibilität und Steuerungsmöglichkeiten bietet.
- ist Java-kompatibel.
- v nutzt die Datei- und Druckerservicefunktionen, die ab V4R2 von IBM OS/400 in die Funktion ″iSeries Unterstützung für Windows-Netzwerkumgebung″ (iSeries NetServer) integriert sind. Dies steigert die Gesamtstabilität und macht die Ausführung von Dämonen (Hintergrundtasks) auf dem Client überflüssig.
- v enthält eine große Anzahl von Anwendungsprogrammierschnittstellen (APIs), beispielsweise für ODBC, ActiveX, ADO, OLE DB usw.

Informationen zum Einsatz von iSeries Access für Windows in Ihrem Netzwerk finden Sie in

- Kapitel 2, ["iSeries Access für Windows installieren"](#page-10-0) auf Seite 5
- Kapitel 3, ["iSeries Access für Windows verwenden"](#page-12-0) auf Seite 7

Sie können eine PDF-Version dieses Themas [anzeigen oder drucken.](#page-8-0)

# <span id="page-8-0"></span>**Kapitel 1. Thema drucken**

Zum Anzeigen oder Herunterladen der PDF-Version wählen Sie [Erste Schritte](rzaij.pdf) aus (ca. 41 KB bzw. 16 Seiten).

### **PDF-Dateien speichern**

So können Sie eine PDF-Datei auf Ihrer Workstation zum Anzeigen oder Drucken speichern:

- 1. Klicken Sie im Browser mit der rechten Maustaste auf die PDF-Datei (klicken Sie mit der rechten Maustaste auf den oben verfügbaren Link).
- 2. Klicken Sie auf **Ziel speichern unter...**.
- 3. Navigieren Sie auf das Verzeichnis, in dem die PDF-Datei gespeichert werden soll.
- 4. Klicken Sie auf **Speichern**.

#### **Adobe Acrobat Reader herunterladen**

Wenn Sie zum Anzeigen oder Drucken der PDF-Dateien das Programm ″Adobe Acrobat Reader″ benöti-

gen, können Sie auf der [Adobe-Website](http://www.adobe.com/prodindex/acrobat/readstep.html) (www.adobe.com/products/acrobat/readstep.html) eine Kopie dieses Programms herunterladen.

## <span id="page-10-0"></span>**Kapitel 2. iSeries Access für Windows installieren**

Das Installationsimage für iSeries Access für Windows ist auf iSeries-Systemen der Version V5R2 werkseitig geladen. Sie können das Image über ein TCP/IP-Netzwerk unter Verwendung von iSeries NetServer, von einer CD-ROM oder von einem Peer-Server aus installieren.

**Anmerkung:** SSL-Unterstützung, Plug-ins für iSeries Navigator und Sekundärsprachen sind nur über Net-Server verfügbar.

Die vollständige Dokumentation zur Einrichtung, Installation und Konfiguration von iSeries Access für Win-

dows finden Sie im Handbuch iSeries Access für Windows Installation

## <span id="page-12-0"></span>**Kapitel 3. iSeries Access für Windows verwenden**

iSeries Access für Windows bietet eine Vielzahl von Funktionen, Anwendungen und Enablern für die Verbindung vom PC zur iSeries. Durch die Funktionen von iSeries Access für Windows können Sie unter anderem

- v mit der Komponente ″Datenübertragung″ Daten zwischen dem PC-Client und dem iSeries-Server übertragen.
- mit der Komponente "PC5250" die Terminalemulation und Druckeremulation nutzen.
- v Ihre iSeries-Server mit iSeries Navigator verwalten. iSeries Navigator enthält die Komponente ″Management Central″, mit der die Verwaltung mehrerer Server denkbar einfach ist.
- einen iSeries-Server mit Hilfe von EZ-Setup und Operations Console konfigurieren und Servicetasks für diesen Server ausführen.
- v über die ODBC-Schnittstelle (ODBC = Open Database Connectivity) mit Ihrer Datenbank arbeiten.
- v Anwendungsentwicklungsressourcen wie beispielsweise Anwendungsprogrammierschnittstellen (APIs) und zugehörige Programme mit Codebeispielen, Headerdateien, Bibliotheksdateien und die Dokumentation verwenden, die mit dem Programmierer-Toolkit zur Verfügung gestellt werden.
- v die Datei- und Druckerfreigabefunktionen der IBM iSeries Unterstützung für die Windows-Netzwerkumgebung (iSeries NetServer) nutzen.

Die vollständige Dokumentation zur Verwendung von iSeries Access für Windows finden Sie im **Benutzerhandbuch zu iSeries Access für Windows**, einem Onlinehilfesystem, das mit dem Produkt zur Verfügung gestellt wird.

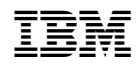